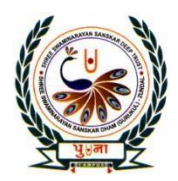

पु**जा International School Shree Swaminarayan Gurukul, Zundal** 

**CLASS-V** 

# SUPER COMPUTER

## August-September Month

# SPECIMEN COPY 2021-22

# INDEX

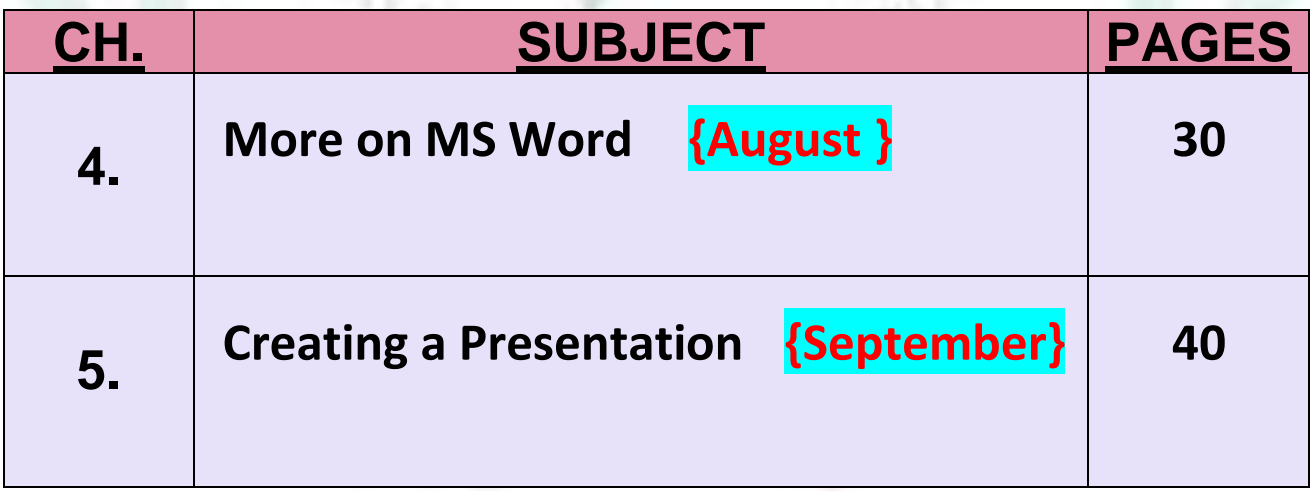

## CH- 4 MORE ON MS Word

## ➢ **Focus of the chapter**

- **Checking spelling**
- **Thesaurus**
- **Word count**
- **Find tool**
- **Replace tool**
- **Bullets and numbering**
- **Sorting a list**
- ➢ **Keywords**
	- **1.thesaurus --- a dictionary of words the same meaning and their opposites**
	- **2.synonyms --- words with similar meanings**
	- **3. antonyms --- words with opposite meanings**
	- **4. bullets ---- a small dot or a symbol used to put emphasis on items in a document**

## **Checkpoint**

## ➢ **Circle the correct answers:-**

- 1.The grammatical mistakes in a Word document are highlighted with **red / blue / green** wavy line.
- 2.Click on **Research / Thesaurus / Word Count** to count the number of words in a document.

3.Click on **Ignore All / Change All / Replace All** button to replace a word throughout a document.

## **EXERCISE CORNER**

#### A. Tick ( ) the correct answer:-

- **1.Which of the following feature in MS Word helps to identify spelling and grammatical mistakes?**
	-
	- a.Thesaurus **b. Spell check** c. Bullets and Numbering d. Word Count
		-
- **2. Which option in MS Word automatically corrects a spellings?** a. Spelling & Grammar b. Word Count **c. AutoCorrect** d. Thesaurus
- **3. Which option in MS Word provides a list of synonyms and antonyms?** a. Spell check b. Sort **c. Thesaurus** d. Find

 **4. Which option in MS Word helps you to sort a list in alphabetical order?**

b. **Sort** b. Thesaurus c. Bullets and Numbering d. Spelling & Grammar

 **B) Fill in the blanks: -**

**1.The spelling mistakes in a Word document are document are highlighted with red wavy lines.**

- **2.If you need to run a spell check in a Word document, you will find the required option in the review tab.**
- **3.The word count tool is used to count the number of words typed in a Word document.**
- **4. You can use the find option to search for a word in a document.**
- **5. You will find the Numbering option in the paragraph group in the Home tab.**
- **C) Number the steps in the correct order:-**
	- **1. To search for a word:**

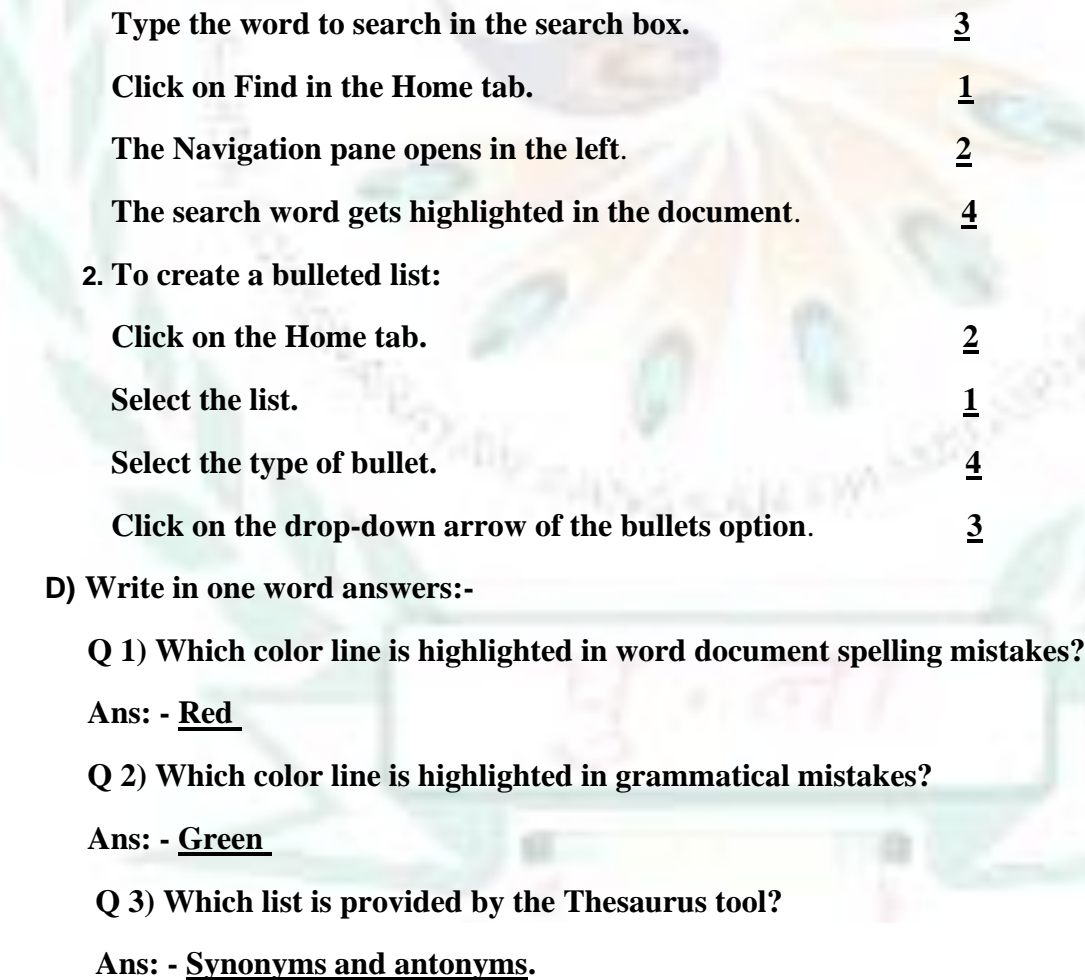

 **Q 4) Which pane appears on the right of the document windows?**

 **Ans: - Thesaurus**

 **Q 5) What is the name of the feature in MS Word that helps you to identify spelling and grammatical mistakes?**

 **Ans: - Spell check**

 **Q.6) Which list is used when the ordering of the items is not important?**

 **Ans: - Bulleted list**

 **Q.7) Which tool will help you find the same word in the whole document?**

 **Ans: - Find tool**

 **Q.8) Which option automatically corrects a spelling as you type?**

**Ans: - AutoCorrect**

### ➢ **ACTIVITY**

❖ **Draw the Find and Replace dialog box:-**

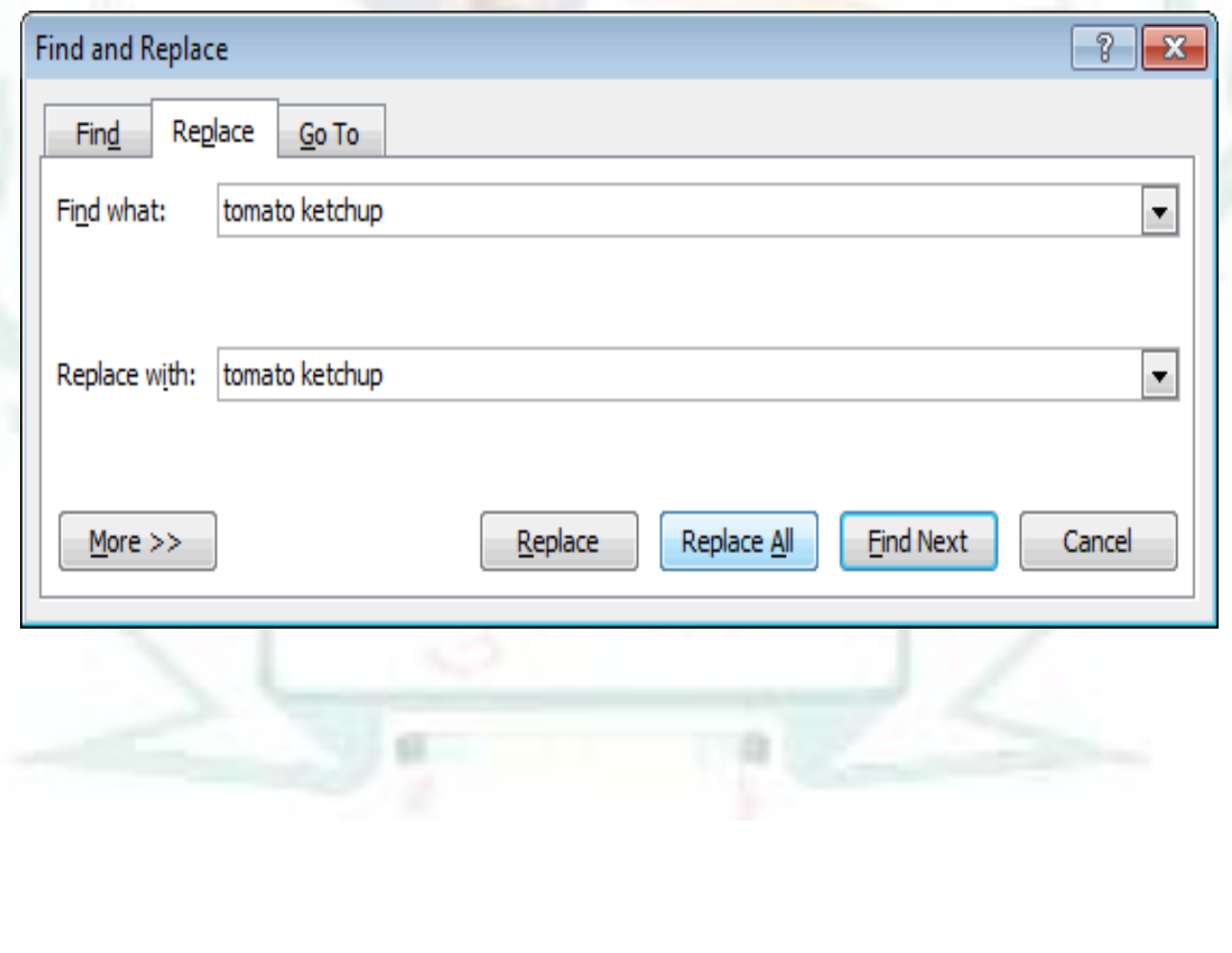

## **5. CREATING A PRESENTATION**

## ➢ **Focus of the chapter**

- **Selecting a layout for a blank presentation**
- **Working with text boxes**
- **Formatting text**
- **Applying themes**
- **Creating a presentation using a sample template**
- **Viewing a presentation**
- **Running a slide show**

## ➢**Keywords**

- **1. placeholder --- a box with dotted borders designed for the placement of content on a slide**
- **2. slide layout --- the arrangement of items such as text and pictures in placeholders on a slide**
- **3. theme --- a readymade design for color schemes, font styles, layout, background and placement of text boxes**
- **4. template ---- a ready-to-use design of a presentation**

## **Checkpoint**

➢ **Rearrange the following steps to insert a text box in a slide :-**

- **a. 3 Click on the slide. A text box appears with the cursor inside it.**
- **b. 4 Type the text inside the new text box.**
- **c. 2 Click on Text Box in the Text group.**
- **d. 1 Click on the insert tab.**

## **EXERCISE CORNER**

) the correct answer:- $A.$  Tick  $($ 

**1. Which of the following is a ready-to-use design of a presentation?**

```
c. template b. theme c. layout d. placeholder
```
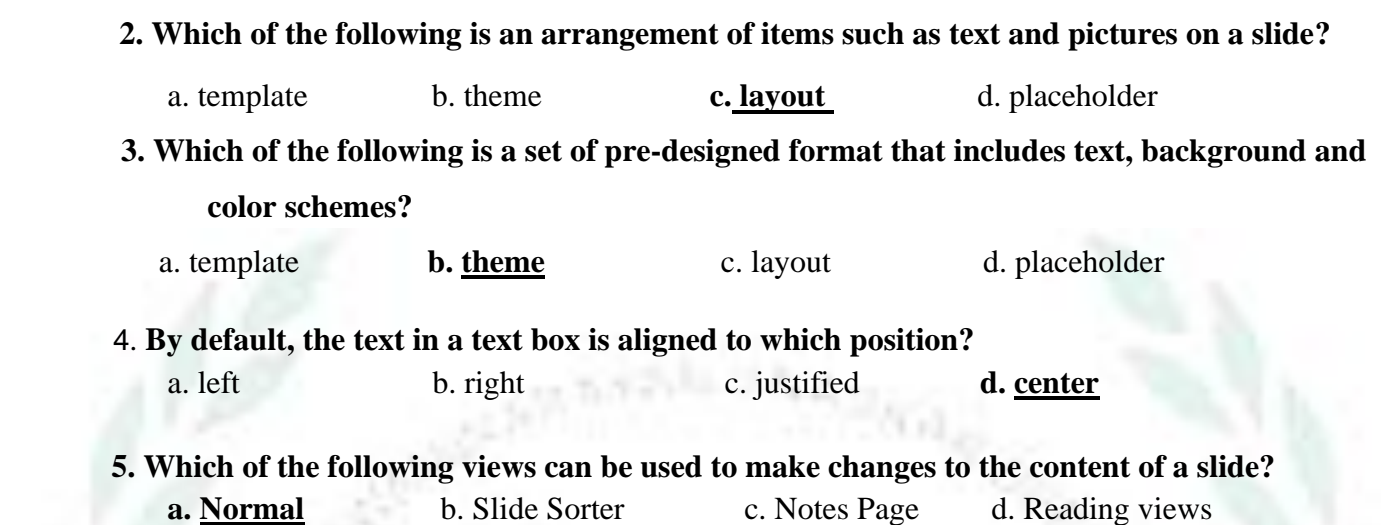

 **B) Identify the view buttons in the following figure. Where can you find these buttons in the PowerPoint windows?** 

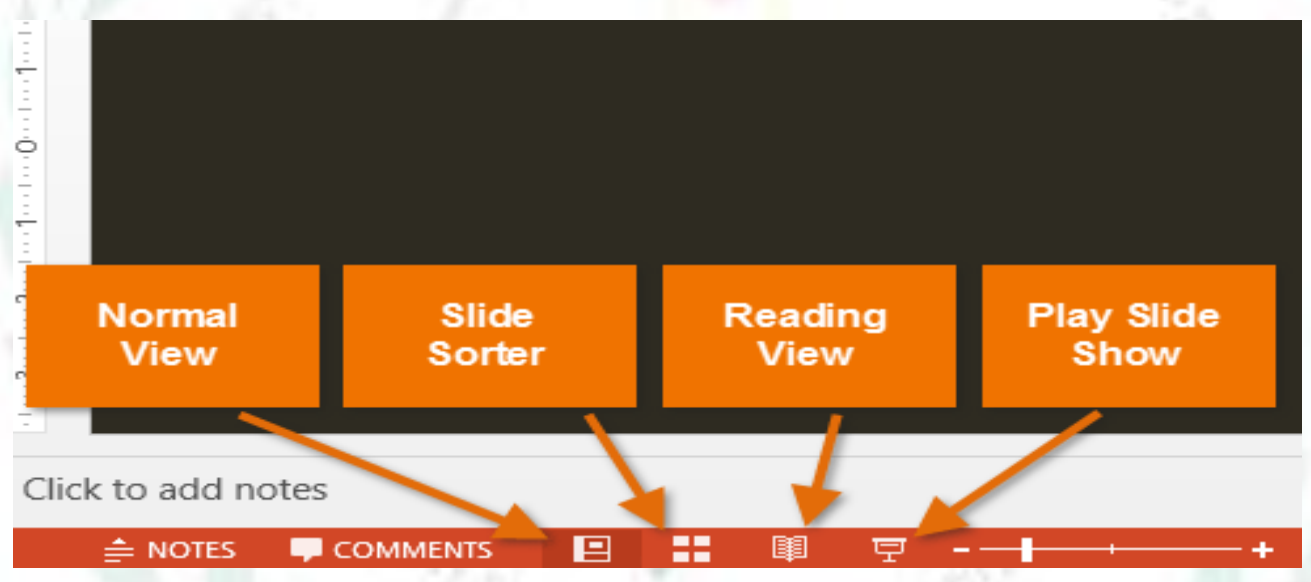

**C) MS PowerPoint offers different views for a presentation. Which view would you choose for the following?** 

**1. thumbnails of all the slides in the presentation slide sorter** 

**2.** one slide at a time in the presentation slide show

**D) Write in one word answer:-**

**Q1) What is the arrangement of place holders on a slide use to add text and pictures?**

 **Ans: - Slide layout**

 **Q2) What box you can insert on a slide if you need to?**

 **Ans: - Text box**

 **Q3) Which tab is used to insert a text box?**

 **Ans: - Insert tab**

 **Q 4) In which shortcut key is used to left alignment text?**

 **Ans: - CTRL + L**

 **Q 5) Where we can use bullets or numbers to create a list in a slide?**

 **Ans: - MS Word**

 **Q 6) What is a ready-to-use design of a presentation?**

 **Ans: - Template**

 **Q 7) In which view all the slides in the presentation are shown as thumbnails in rows?**

 **Ans: - Slide sorter**

 **Q 8) From which MS PowerPoint to choose has nine in–built slide layouts?**

 **Ans: - MS PowerPoint 2010**

## ➢ **Activity**

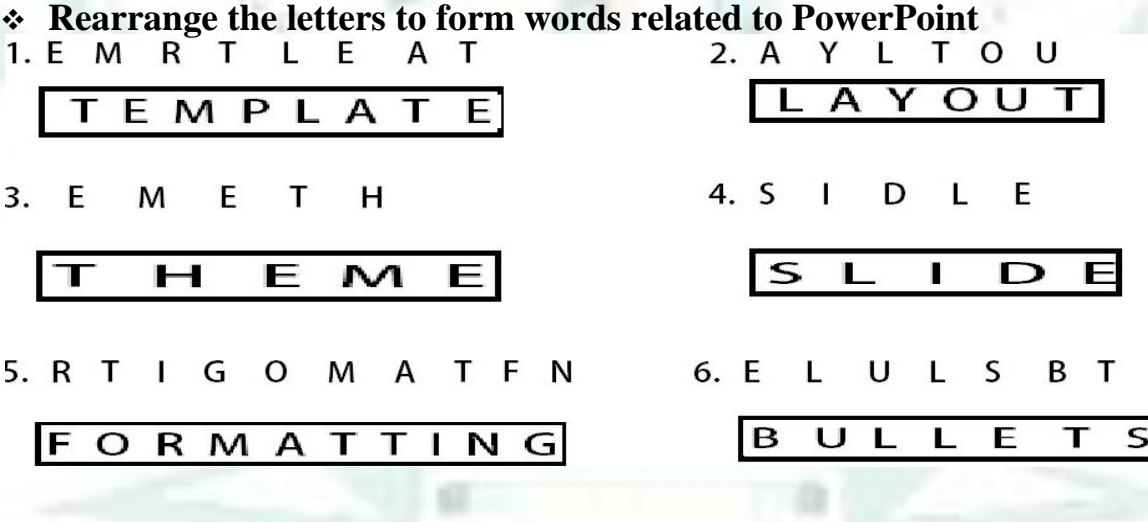